一般口演 | バイオインフォマティクス 一般口演20 バイオインフォマティクス

2019年11月24日(日) 09:00 〜 10:30 F会場 (国際会議場 3階中会議室302)

# [4-F-1-04] がんゲノム情報登録システムの開発

 $^\circ$ 真鍋 史朗 $^1$ 、武田 理宏 $^1$ 、小西 正三 $^1$ 、松村 泰志 $^1\,$ (1. 大阪大学大学院医学系研究科 情報統合医学講座 医療情報 学)

キーワード: Genome Sample Management, Clinical Information, Sample Identification

がんゲノム変異を検出する遺伝子パネル検査の保険診療が開始され、今後、がんに対する治療法の解析が進むこ とが期待される。そこで必要なのは検査結果だけでなく、患者の診療症状の情報である。そのため、医療者がい かに臨床情報を容易に入力可能とするかといったことが求められる。我々は電子カルテと連携した多施設臨床研 究支援システム( CDCS)および、検体 IDを管理するサンプル情報管理システムを開発・運用している。今 回、これらのシステムをがんゲノム医療に適用したので報告する。

本システムは、臨床情報を一元的に収集する臨床研究センターサーバー、臨床情報の一時保存や被験者 IDと患者 IDとの連係情報を管理する臨床研究サイトサーバー、遺伝子サンプル IDやエキスパートパネル用の報告書などを 管理するサンプル管理センターサーバー、および、サンプル管理 IDの管理と報告書などの閲覧を行うサンプル管 理サイトサーバーから構成される。センターサーバーは大阪大学データセンターに、サイトサーバーは各医療機 関に設置した。

がんゲノムパネル検査に同意した患者を CDCSで症例登録すると、被験者 IDが発番される。サンプル管理システ ムでは被験者 IDをベースにしたサンプル管理 IDが発行され、検体はその IDを用いて管理を行う。遺伝子検査用の 検体はサンプル管理センターサーバーで遺伝子サンプル IDを発行することにより検査結果が管理される。遺伝子 検査の結果は遺伝子サンプル IDで管理し、サーバーに登録する。サンプル管理センターサーバーに登録された検 査結果はサイトサーバーで閲覧することが可能となり、臨床情報と合わせることでエキスパートパネル用の資料 作成が可能となる。各種資料はユーザーの権限管理により担当医のみが閲覧可能とするなどの閲覧制限を 行った。

これらの機能により、多施設でのがんゲノムパネル検査に関する運用およびデータの管理が可能となった。

# がんゲノム情報登録システムの開発

真鍋史朗、武田理宏、小西正三、松村泰志 大阪大学大学院医学系研究科 医療情報学

## **Development of Clinical Data Collecting System for Cancer Genome Informatics**

Shirou Manabe, Toshihiro Takeda, Syozo Konishi, Yasushi Matsumura Medical Informatics, Osaka University Graduate School of Medicine

On June 2019, the cancer genome panel test added to the Health Insurance Coverage list. It was possible to investigate the genetic information of many cancer patients, to the gene mutations, can be expected to provide therapy tailored to the individual constitution and condition. Therefore, it was necessary for clinical information in cancerous patients with oncogene mutation. A results of the cancer gene panel test containing the genetic information, it was necessary to perform browsing controls.

Previously, the authors have developed a sample information management system and a multi-center clinical study support system in collaborating with electronic medical records. This time, using these systems, where collected clinical information of cancer patients undergoing cancer gene panel test. In addition, using the sample management system, it was to be able to safely view the inspection results, including genetic information.

Keywords : Genome Sample Management, Clinical Information, Sample Identification

#### 1 はじめに

がんゲノム変異を検出する遺伝子パネル検査(がん遺伝子 パネル検査)の保険診療が開始され、今後、がんに対する治 療法の解析が進むことが期待される。そこで必要なのは検査 結果だけでなく、患者の診療症状の情報である。そのため、 医療者がいかに臨床情報を容易に入力可能とするかといっ たことが求められる。また、がん遺伝子パネル検査の結果は 遺伝子情報であるため、それを診療現場で電子カルテシステ ムから閲覧する際には、特別な閲覧制御が求められる。

保険診療に対応したがん遺伝子パネル検査は、現在 NCC オンコパネル (NCC-OP) と FoundationOne CDx (F1CDx) の 2 種類がある。1)NCC-OP は血液検体と病理検体 が、F1CDx は病理検体が必要とされる。これらの検査を行う 際には、検体と患者の個人識別情報を記載した用紙、検査 依頼書を検査センターに渡す。患者同意を得た後、診療に 関する臨床情報を国立がん研究センター内のがんゲノム情 報管理センター(C-CAT)に登録することになっている。臨床 情報を登録する方法として、電子カルテシステムで入力した 臨床情報を CDISC の ODM を用いて作成し、C-CAT へ電子 的に送信するものと、C-CAT が用意したウェブサーバへログ インし、ウェブブラウザから臨床情報を入力するものがある。

がん遺伝子パネル検査の解析結果は、NCC-OP の場合、 検査センターから C-CATに送付される。F1CDxの場合は、検 査センターから依頼した病院に返却される。そのため、 F1CDx の解析結果は病院から C-CAT へ電子的に送信する こととなっている。C-CAT では得られた解析結果および診療 情報から調査結果を作成し、システムを通して依頼した病院 に返却する。

我々は電子カルテと連携した多施設臨床研究支援システ ムおよび、検体 ID を管理するサンプル情報管理システムを 開発・運用している。2)-4) 今回、診療情報の登録を多施設臨 床研究支援システムで、解析結果・調査結果の閲覧をサンプ ル情報管理システムを用い、がんゲノム医療に適用したので 報告する。

#### 2 方法

## 2.1 システムについて

#### 2.1.1 多施設臨床研究支援システム 3)

我々は 2014 年から Clinical Data Collecting System (CDCS) という電子カルテシステムと連携した多施設臨床研 究支援システムを開発し、運用している。このシステムは、セ ンターサーバーと各施設に設置するサイトサーバー、電子カ ルテ端末で利用される CRF レポーターで構成されている。

センターサーバーは、主に各施設で入力されたデータを収 集・管理を行い、臨床研究で使われる入力フォーム(e-CRF) などのコンテンツを各施設に配信する。サイトサーバーは、セ ンターサーバーから送られてきたコンテンツや、研究毎に患 者を一意に特定する症例登録番号(被験者 ID)と電子カルテ ID との対応表、CRF レポーターから入力されたデータなどを 管理する。CRF レポーターは電子カルテシステムとは独立し たコンポーネントとして設計されている。各社電子カルテシス テムからデータを引用するための共通インタフェースを定義し、 共通インタフェースを実装したデータ引用モジュールを電子 カルテシステム毎に開発することにより、様々なベンダーの電 子カルテシステムで利用可能となっている。また、この共通イ ンタフェースを応用することにより、電子カルテシステムからレ ジメン情報などを取得することも可能である。

なお、病院のセキュリティポリシーなどの問題により、サイト サーバーや CRF レポーターと電子カルテシステム間で連携 不可となる場合、電子カルテのデータ引用はできないが、デ ータ入力端末として、サイトサーバーと CRF レポーターを 1 台 の PC にインストールして、電子カルテシステムネットワークと は別の環境で利用することが可能である。

今回、がん遺伝子パネル検査用のスタディを用意し、他の 臨床研究と同様の手順で症例登録およびデータ入力を行う こととした。

### 2.1.2 サンプル管理システム<sup>2)</sup>

一般的に、血液や体液などを収集し、がんのバイオマーカ ーとして解析を行う liquid biopsy や、がん患者の病理検体を 用いた遺伝子解析を行う際は、特定の検査機関に検体を収 集して解析を行う。その結果は非常にデリケートなものとなる ため、検体管理を検体収集時・データ解析時のそれぞれで 匿名化を行う二重匿名化(患者 ID→臨床サンプル ID、臨床 サンプル ID→遺伝子サンプル ID)によって個人情報の保護 が行われる。我々は、二重匿名化された状態のまま、臨床現 場の医療従事者と遺伝子研究者の間で、ファイル交換を情 報交換を行うことができるサンプル管理システムを開発し、運 用している。

サンプル管理システムも、CDCS と同じく、センターサーバ ーと各施設に設置するサイトサーバーから構成されている。 ただし、プログラムは Web アプリケーションとして開発されてい る。センターサーバーではエキスパートパネルで利用する解 析結果や調査結果の登録・管理を行う。サイトサーバーでは、 サンプル管理 ID の発行などを行う。

F1CDx の場合、検査センターから返却された解析結果を C-CAT に送信しなれけばならない。また、NCC-OP、F1CDx の両方で、解析結果や調査結果をサイトサーバーから閲覧 制限をかけた利用者に対して閲覧可能にするなどの機能が 必要となる。今回、本システムをがん遺伝子パネル検査に適 応させるため、センターサーバーおよびサイトサーバーに、解 析結果や調査結果などの情報をアップロードする機能および、 サイトサーバーにログインしているユーザーの権限に応じて、 解析結果や調査結果を閲覧するための機能を追加した。

サンプル管理システムでは、プロジェクトという単位で研究 毎の情報を管理している。そのため、がん遺伝子パネル検査 用のプロジェクトを新たに設定している。

#### 2.1.3 C-CAT 入力ツール

臨床情報を登録し、C-CAT へ送信する方法として、電子カ ルテシステムを利用する方法と、C-CAT が用意したウェブサ ービスを使う方法の 2 種類がある。電子カルテシステムを利用 する方法は、C-CAT との間で常時接続の VPN 回線を用意す ることや、データを送受信するためのゲートウェイサーバーを 用意するなど、いくつか費用面での負担が生じるため、現在 は、厚生労働省が指定した、がんゲノム医療の提供に必要な 機能を有し、がんゲノム医療の中核を担う「がんゲノム医療中 核拠点病院」5)に対して導入されている。中核拠点病院の支 援を受け、C-CAT にがん遺伝子パネル検査を依頼する連携 病院に、このようなシステムを導入するかどうかは、各連携病 院での判断が必要とされる。

ウェブサービスを使う方法は、電子カルテと連携していない ため、多くの情報を手作業で転記しなければならないことや、 病院毎に同時に利用できる端末数が限定されていることや、 インターネット回線を介して VPN 接続を行うために、データ入 力を行う場所に制限がかかるといった問題があるが、端末を 用意すれば、ほぼ費用負担なく利用することが可能である。

## 2.1.4 構築したシステムについて

大阪大学医学部附属病院では OCR ネット(大阪臨床研究 ネットワーク)という、多施設臨床研究を実施するために大阪 府下および兵庫県下の一部の病院と閉域網を利用したネット ワークを構築し、CDCSを運用している。<sup>6)</sup> 今回、大阪大学医 学部附属病院を中核拠点病院として連携している連携病院 のうち、OCRネットに参加している病院に対してサンプル管理 システムを導入し、がん遺伝子パネル検査の受付および電子 カルテからの臨床情報の入力に対応可能とした。

また、OCR ネットに参加していない連携病院に対しては、 CDCS サイトサーバー、CRF レポーター、サンプル管理システ ムサイトサーバーおよび VPN 接続用のクライアント証明書を インストールしたノートパソコンを配布した。ノートパソコンから 大阪大学医学部附属病院のデータセンターへ VPN 接続す ることで、電子カルテからのデータ引用はできないものの、 OCR ネット参加病院と同様の手順で、データの入力やレポー トの閲覧が可能となる。

#### 2.2 ID の管理について

C-CAT で定義された ID と本システムで使われる ID につい ての定義を表 1 に示す。

| C-CAT ID <sub>E</sub> | CDCS ID <sub>2</sub> | 桁数 | 췺     | 内容                                            |
|-----------------------|----------------------|----|-------|-----------------------------------------------|
| 中核拠点病院ID              | ۳.                   | 31 | 数字    | C-CATで設定された中核<br>掲点歯除のID                      |
| 施設ID                  |                      | 31 | - 故字  | C-CATで設定された連携<br>续院・梭査を依頼する病<br>院の旧           |
| 患者适別ID                | (電子カルテID)            |    | 13 数字 | 施設内で患者を一意に吸<br>別するための旧                        |
| 登録ID                  | 被験者ID                |    |       | がん遺伝子パネル検査の<br>10 英数字 庄例を一意に適別するた<br>めの旧      |
| 検体調別番号                | 臨床サンプルID             |    |       | がん遺伝子パネル検査で<br>20 英数字 使われる検体を一意に識<br>別するためのID |

表 1 利用する ID について

検査センターへ検査依頼を行う際は、これらの ID を表現し たバーコードを印刷した用紙を添付する。解析結果に対して 登録 ID と検体識別番号をキーとして管理される。

サンプル管理システムでは、二重匿名化に対応しているが、 今回のがん遺伝子情報登録システムにおいては、遺伝子研 究者が検査センター・C-CAT となるため、遺伝子サンプル ID は発行せず、データの管理には臨床サンプル ID(検体識別 番号)を利用している。

#### 2.3 全体の流れ

本システムを利用して、大阪大学医学部附属病院にてが ん遺伝子パネル検査を行う場合の手順を記す。また、 NCC-OP の場合に ID やデータ(ファイル)の移動を表現した ものを図 1 に示す。

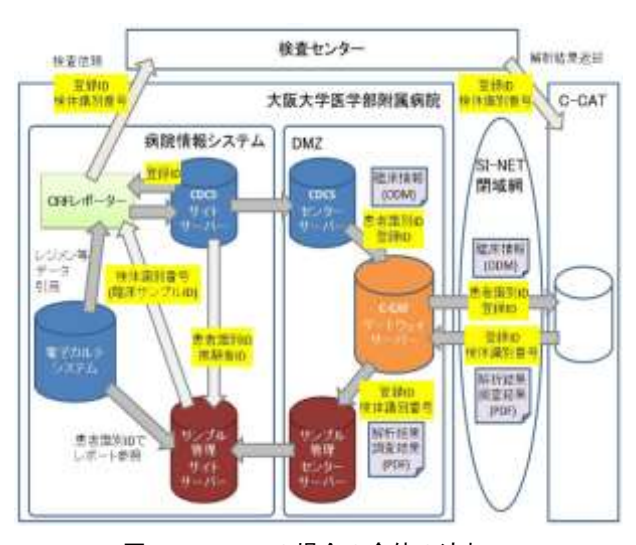

図 1 NCC-OP の場合の全体の流れ 背景が黄色の矢印は、ID の流れを示している。

#### 2.3.1 検査可否判定

診察時に、がん遺伝子パネル検査の適用と判断された場 合、患者の病理検体から腫瘍率判定を行い、検査可能かを 判断する。検査可能と判断された場合、検査に対する同意書 を取得し、電子カルテ端末の CRF レポーターから、がん遺伝 子パネル検査用のスタディに対して新規症例登録を行う。新 規症例登録に対応して CDCS サイトサーバーで患者識別 ID と被験者 ID が発番される。新規症例登録後、CRF レポータ ーを用い、「症例基本情報」「検体情報」のイベント情報を登 録する。

NCC-OP の場合、同時に血液検査オーダーを行い、血液 検体を採取する。なお、CDCSサイトサーバーとサンプル管理 システムサイトサーバーは連携しており、CDCS で新規症例 登録があった場合、サンプル管理システムのがん遺伝子パネ ル検査用のプロジェクトに対して患者登録が行われる。サン プル管理システムで患者登録が行われると、臨床サンプル ID が発行される。

#### 2.3.2 検査依頼

大阪大学医学部附属病院 がんゲノム医療センターのスタ ッフが、CDCS のサイトサーバーから、がん遺伝子パネル検査 用のスタディに対して新規症例登録の有無を確認する。症例 登録があった場合は、サンプル管理システムから臨床サンプ ル ID を確認し、臨床サンプル ID を検体識別番号として、検 査センターに対して検査依頼を行う。その際、検査依頼に必 要な C-CAT ID リストを CRF レポーターから出力する。

検査依頼後、医師は電子カルテ端末の CRF レポーターを 用い、エキスパートパネル開催の際に必要な情報である「患 者背景情報」「がん種情報」「薬物療法(EP 前)」のイベント情 報を登録する。

#### 2.3.3 検査結果返却

NCC-OP の場合、解析結果は検査センターから C-CAT に 送られる。C-CAT で調査結果が作成された後、解析結果と調 査結果は、患者識別 ID、登録 ID、検体識別番号をキーとし て PDF 形式のファイルで大阪大学医学部附属病院のゲート ウェイサーバに送られる。送られてきたファイルは、当該患者

のサンプル管理システムセンターサーバーのレポート用フォ ルダに登録される。

F1CDx の場合、解析結果は検査センターから大阪大学医 学部附属病院に送られる。がんゲノム医療センターで受け取 った解析結果を、サンプル管理システムセンターサーバーの レポート機能でアップロードすると、そのファイルが大阪大学 医学部附属病院のゲートウェイサーバを介して、C-CAT に送 信される。C-CAT で調査結果が生成されると、NCC-OP と同 様、大阪大学医学部附属病院のゲートウェイサーバにファイ ルが送られ、当該患者のサンプル管理システムセンターサー バーのレポート用フォルダに登録される。

なお、検査依頼を行った連携病院のサイトサーバーでは、 登録ID と検体識別番号をキーとして、センターサーバーの各 患者のレポート用フォルダに登録された各種情報が有るかを 確認し、有る場合はサイトサーバーに転送する。そのため、大 阪大学医学部附属病院以外の連携病院で検査依頼を行っ た際も、同様の手順で運用することが可能である。

がんゲノム医療センターでは、大阪大学医学部附属病院 だけでなく、大阪大学医学部附属病院にエキスパートパネル の開催を依頼してきた連携病院の患者に対しても、サンプル 管理システムセンターサーバーのレポート機能を用いて解析 結果・調査結果をダウンロードし、必要に応じてCDCSに登録 されているエキスパートパネル前の診療情報を CDCS センタ ーサーバーからダウンロードして資料を作成し、エキスパート パネルを開催する。

サンプル管理システムサイトサーバーでは、サイトサーバー 管理者が、レポート機能で閲覧可能な情報に対してユーザ ーの閲覧権限を設定する。

#### 2.3.4 エキスパートパネル開催後

医師は、検査後に適用したレジメン情報や患者の予後情 報を含む「薬物療法(EP 後)」「転帰情報」のイベント情報を CRF レポーターを用いて入力する。入力したデータはそれま でのイベント情報と同じく ODM に変換され、C-CAT に送信さ れる。

#### 3 結果

CRF レポーターを用いた、テンプレートによるデータ入力 例を図 2 に示す。

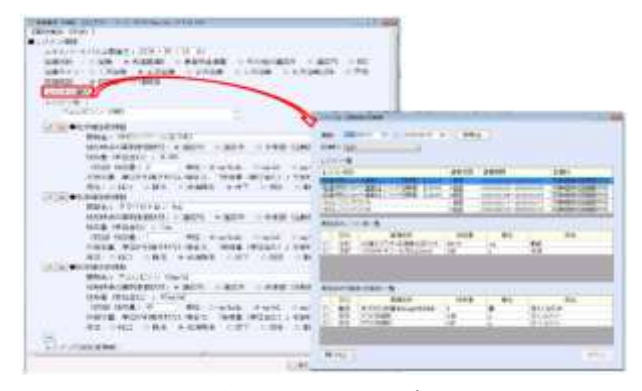

図 2 CRF レポーターによるテンプレート入力画面

レジメン情報を入力する際、「レジメン選択」ボタンをクリック すると、電子カルテに登録されているレジメン情報が表示さ れる。それを選択すると、テンプレートにデータが自動転記さ れる。

エキスパートパネル用に生成されたレポート画面の例を図 3 に示す。

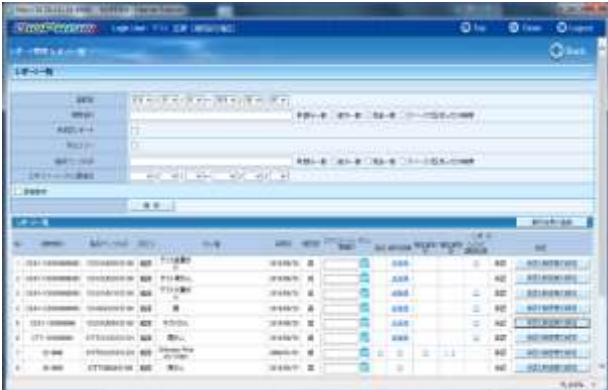

図 3 レポート機能の設定・表示画面

上部はデータ検索を行うための条件入力欄になっている。レ コード毎に機密度の設定が可能となっており、各ユーザの設 定情報に基づいて、データの閲覧制御が行われる。

#### 4 考察

臨床情報を入力する際、入力した情報には客観性を持た せるため、データソースとして患者の診療録に記載されてある 内容を利用するべきである。診療録に記録がないことを e-CRF に記載して登録すると、後で研究用に収集した情報と 診療録に記載されている内容に齟齬がないか、SDV (Source Data Verification) を行う際に問題となる。臨床情報の登録に WebベースのC-CAT入力ツールを使うと、記録の際に電子カ ルテの内容を転記しなければならず、どこにソースデータが あるのかを探さなければならない。特に、エキスパートパネル 後のレジメン情報の定期的な入力などは、電子カルテシステ ムとの連動がないと、相応の不便が課せられることになる。本 システムは、連携病院であっても、CDCS が運用されていれ ば、サンプル管理システムを追加で構築することで大阪大学 医学部附属病院と同じような環境でデータ入力が可能になる という点で大きなメリットがあると考える。

臨床研究において問題となるのは、データ収集期間中に 入力項目が変更になることである。例えば入力項目が増えた 場合に、変更になる前に登録された症例に対して、遡ってそ の項目のデータを登録する必要があるかどうかは、研究毎に 異なる。一般的に臨床研究の場合、解析を行うのは全症例の データ収集が終わってからなので、必要に応じて遡ってデー タを集めるかどうかを判断することができる。しかし、今回、 CRF レポーターにより入力したデータ項目は、C-CAT から指 定されたものを入力イベントに合わせて設定している。現在の CDCS は、収集項目が変更になった場合でも、症例登録時に 設定されているテンプレートコンテンツを使ってデータ収集を 行う設計となっているため、今後、入力項目が変更になった 場合に、どのように対応すべきかを検討する必要がある。

#### 5 結語

これらの機能により、多施設でのがん遺伝子パネル検査に 関する運用およびデータの管理が可能となった。

#### 参考文献

1) 厚生労働省保険局. 高額医薬品の保険収載等に係る最近の動 向, 2019.

[https://www.mhlw.go.jp/content/12401000/000517337.pdf (cited 2019-Sep-01)].

- 2) 真鍋史朗,武田理宏,白月遼,前田大地,谷内田真一,松村泰志. 多 施設臨床研究に適用可能なサンプル管理システムの開発. 医療情報学 2018; 38(Suppl.); 482-485
- 3) Y Matsumura, A Hattori, S Manabe, et al. A strategy for reusing the data of electronic medical record systems for clinical research. Stud Health Technol Inform. 2016. 228:297-301
- 4) 真鍋史朗, 服部睦, 武田理宏, 三原直樹, 松村泰志. 電子カル テ連動型臨床研究データ収集システムの開発. 医療情報学 2016; 38(Suppl.); 1200-03.
- 5) 厚生労働省 . が ん ゲ ノ ム 医 療 中 核 拠 点 病 院 . [https://www.mhlw.go.jp/file/05-Shingikai-10901000-Kenkoukyo ku-Soumuka/0000203236.pdf (cited 2019-Sep-01)].
- 6) 大 阪 大 学 医 学 部 附 属 病 院 . OCR ネ ッ ト . [https://www.hosp.med.osaka-u.ac.jp/home/chukaku/ocr\_net/inde x.html (cited 2019-Sep-01)].